## No Valid Agvance Login

Last Modified on 12/20/2022 10:55 am CST

Q. I received the following error message after double-clicking on the Agvance icon and before the login screen **appeared. How can I fix this issue?**

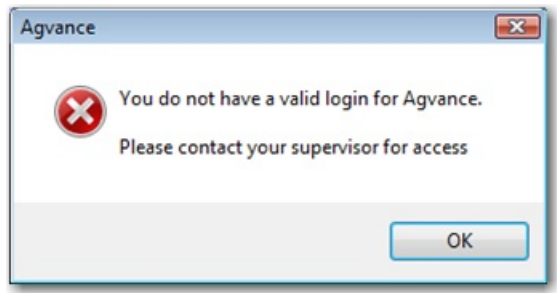

A. In this case, the database was set to automatically log users into Agvance using Windows credentials (preference located at *Hub / Setup / Company Preferences*).

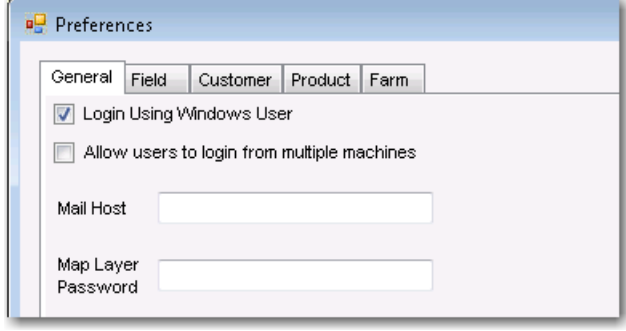

However, the user trying to log into Agvance did not have their Windows login information set up at *Hub / Setup / Users*. Once the Windows login information was entered on the user setup, the user can automatically log into Agvance. The password entered here should be the Windows password.

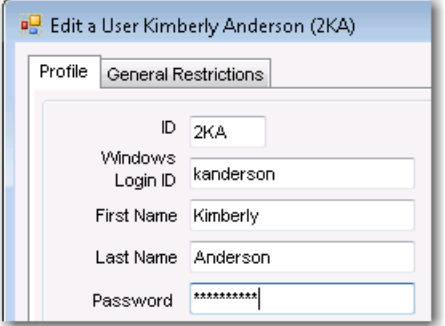